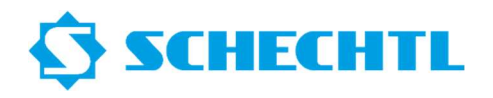

Please download the PC-Offline software from our website www.schechtl.de Area Service Download Installation file Please request a demo license or a full version license from us.

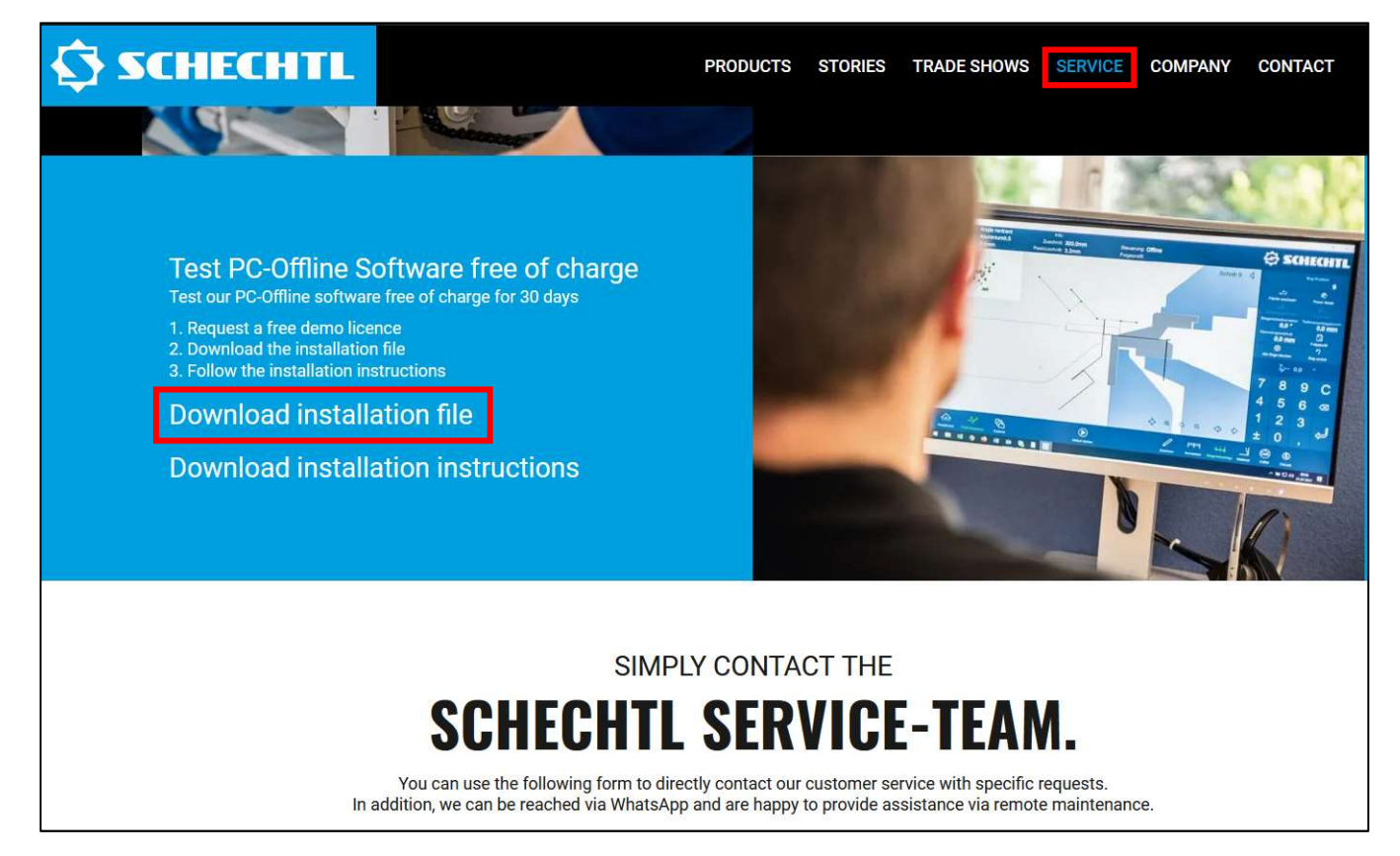

Please execute the installation file **Install Stouch 4.3.XXX.exe** with a double click. You should find the file under your downloads.

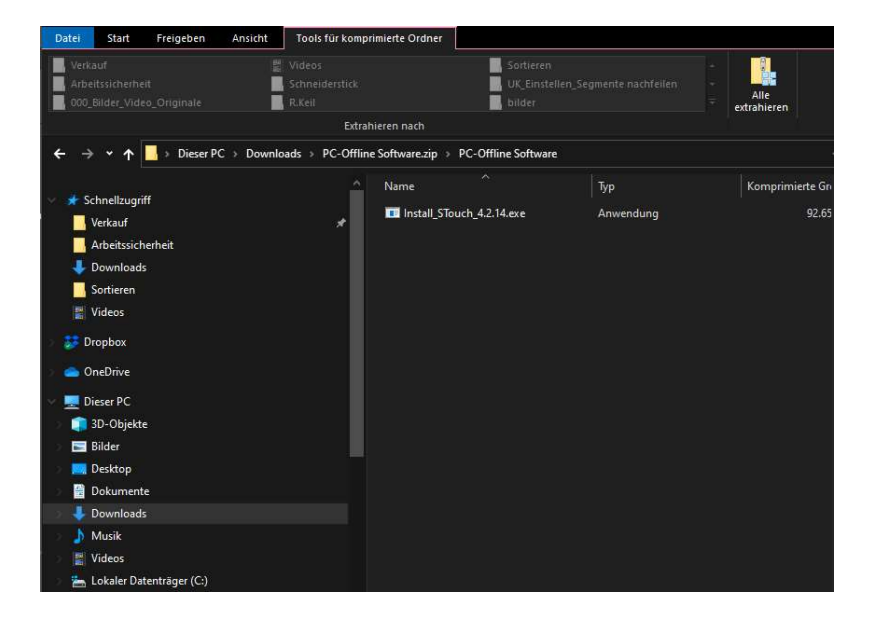

## Installation instruction PC-Offline Software

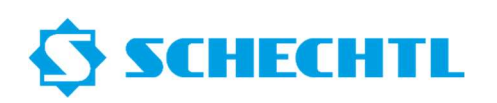

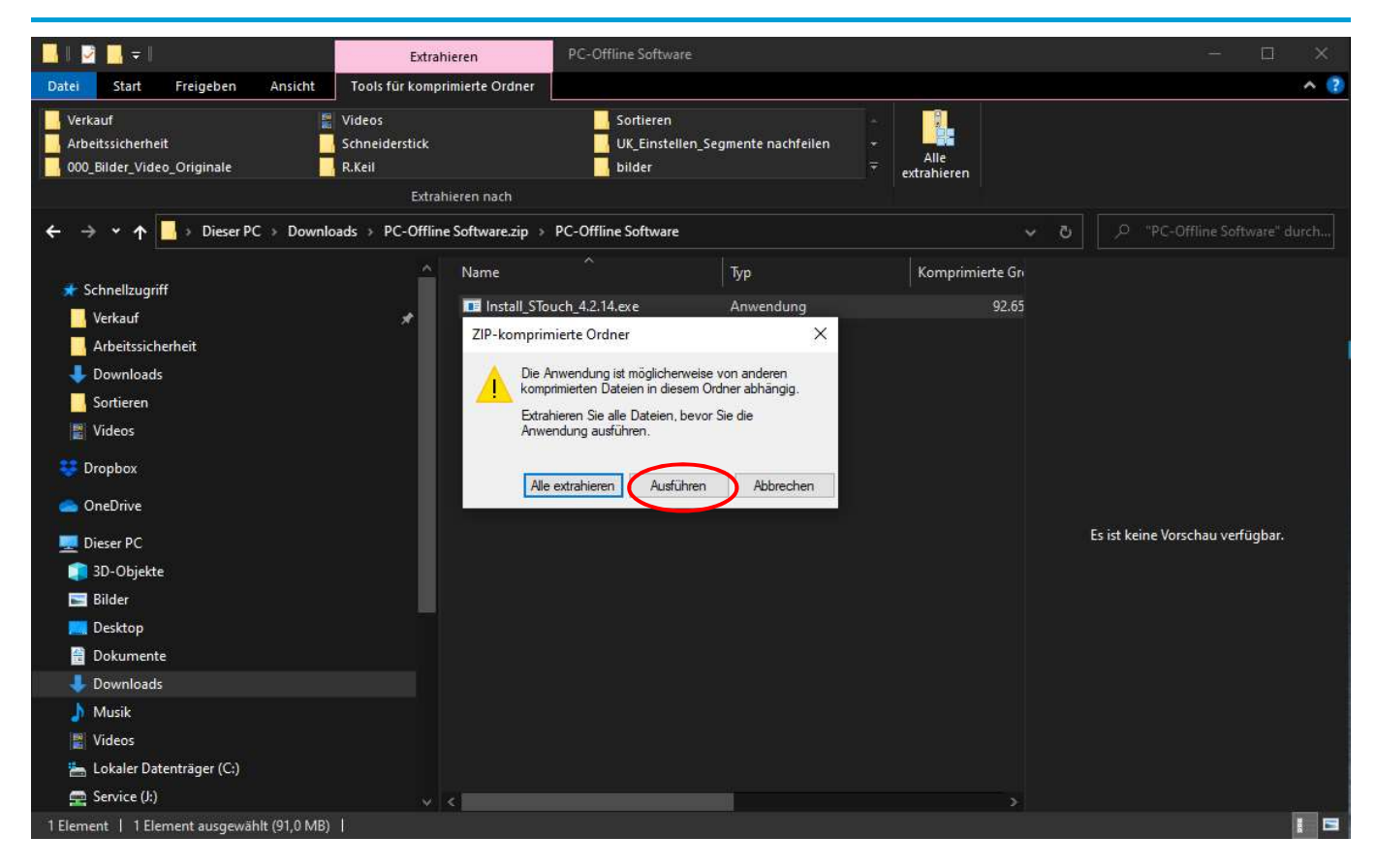

Please select the desired installation language.

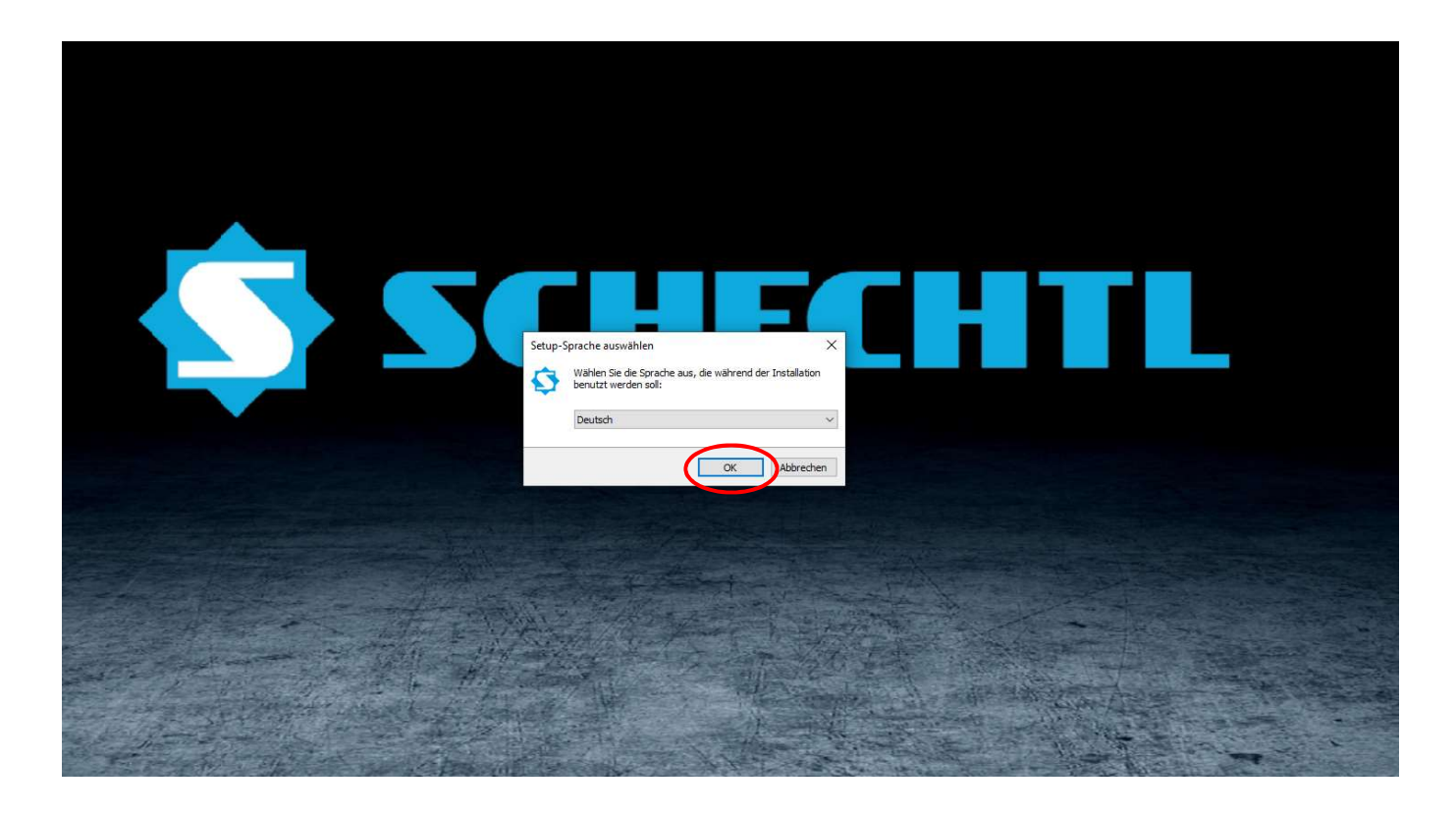

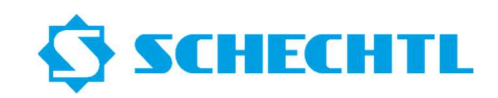

Please select the installation location for your PC offline software.

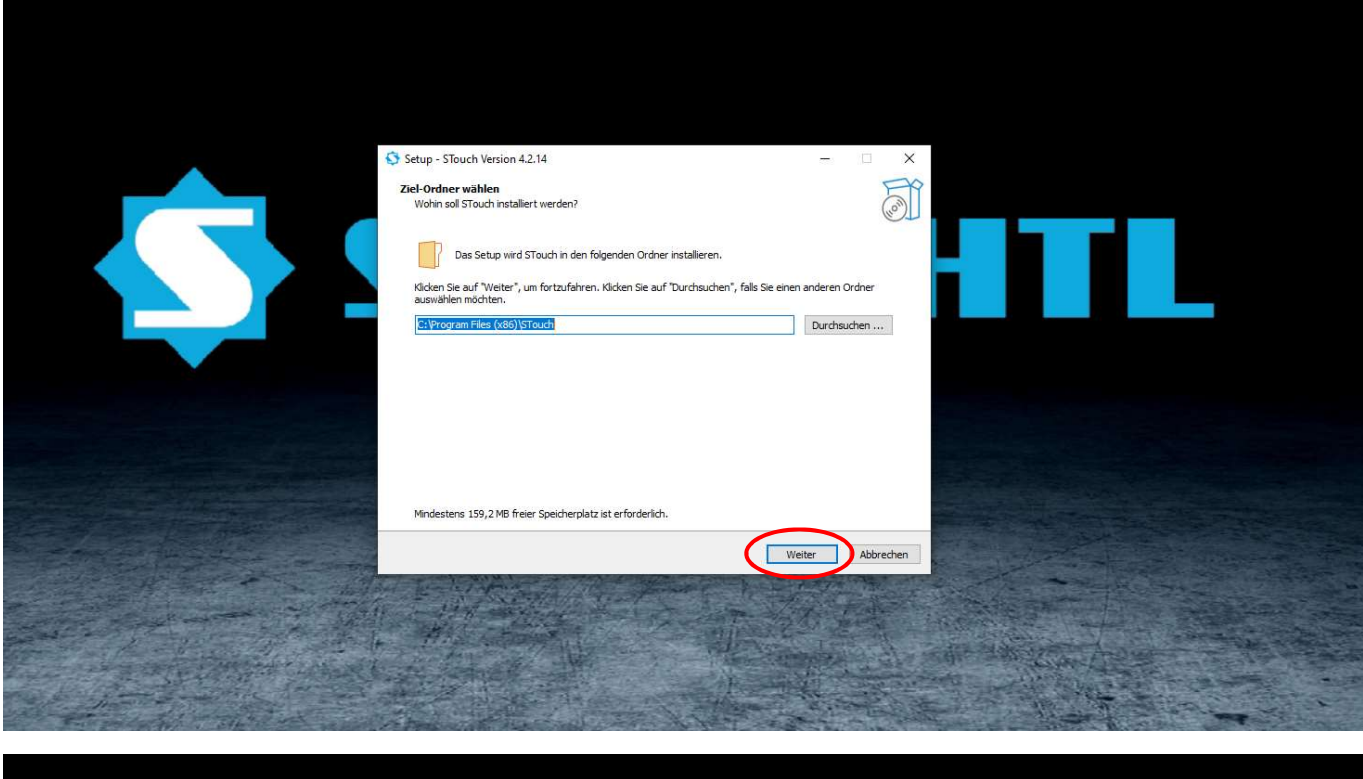

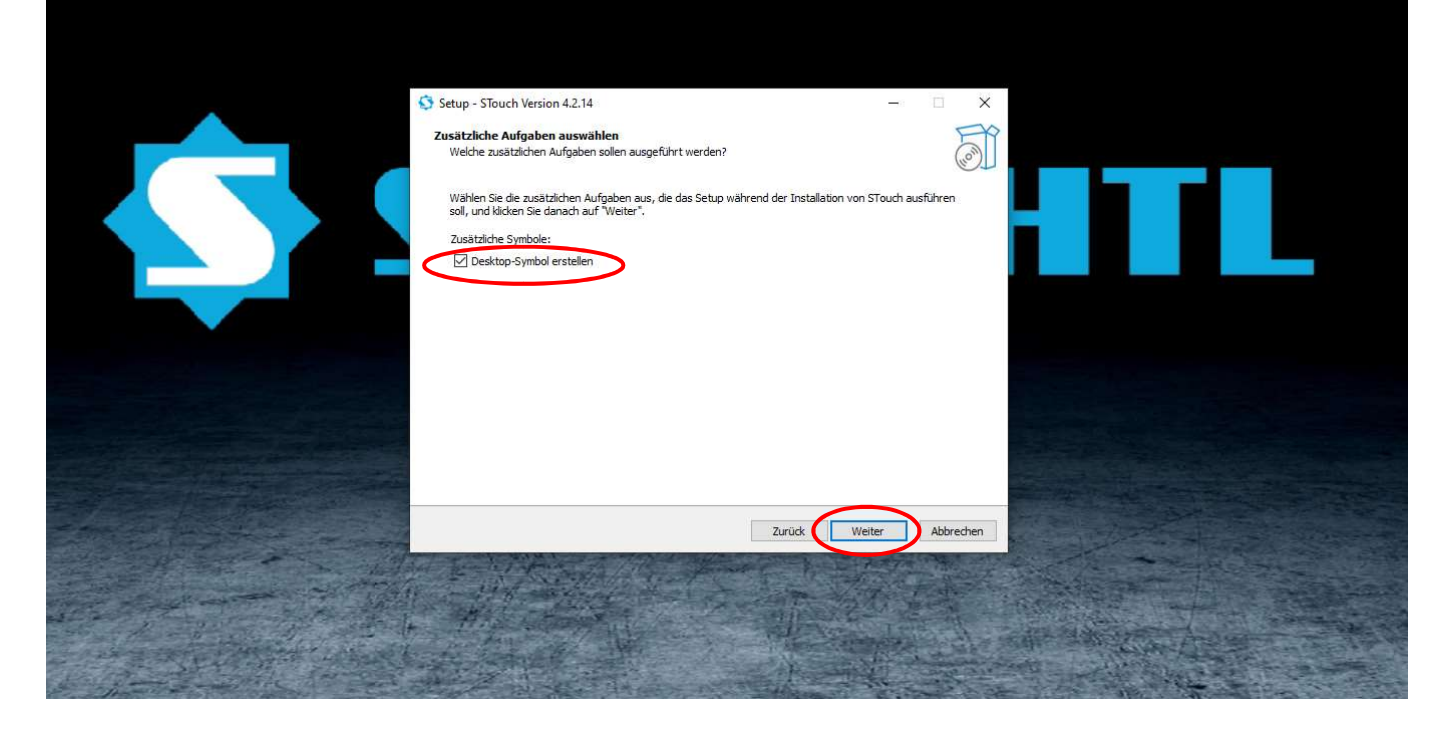

## Installation instruction PC-Offline Software

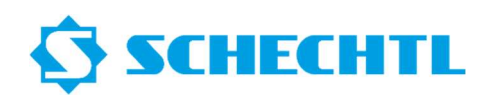

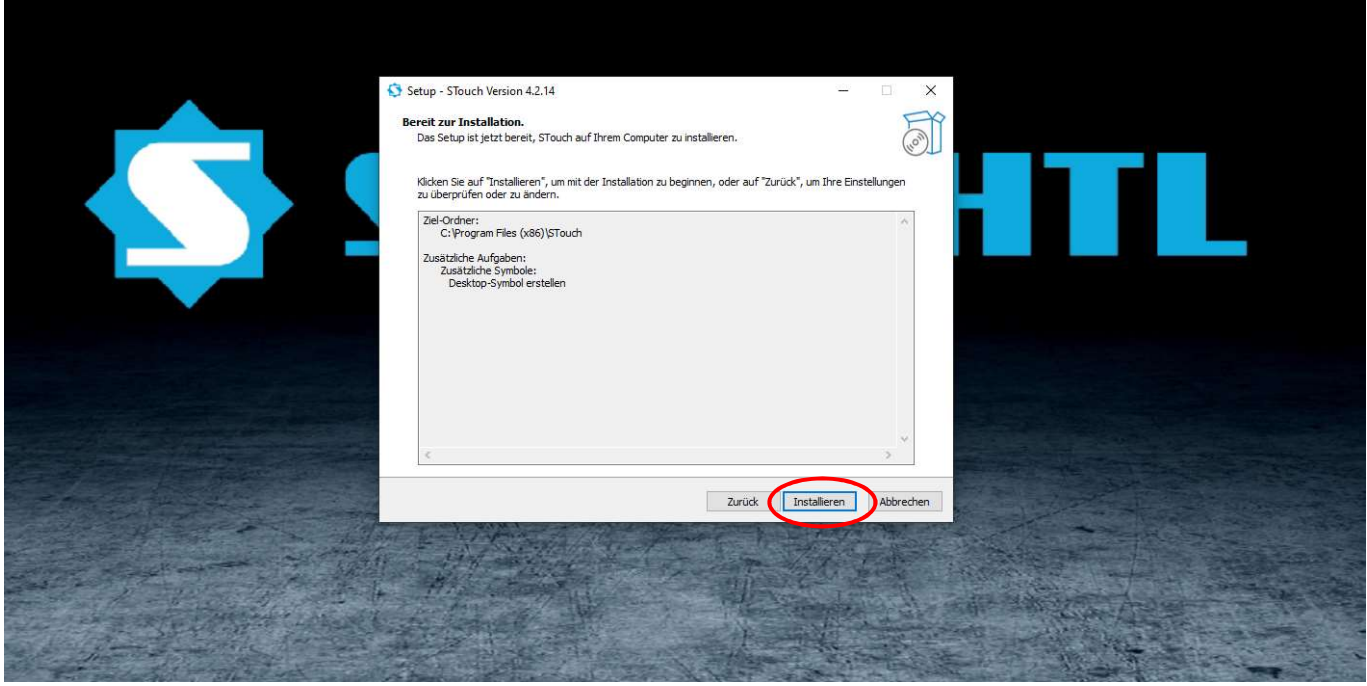

Please do not cancel the installation.

As soon as the display bar is filled, the installation continues for approx. 1 min.

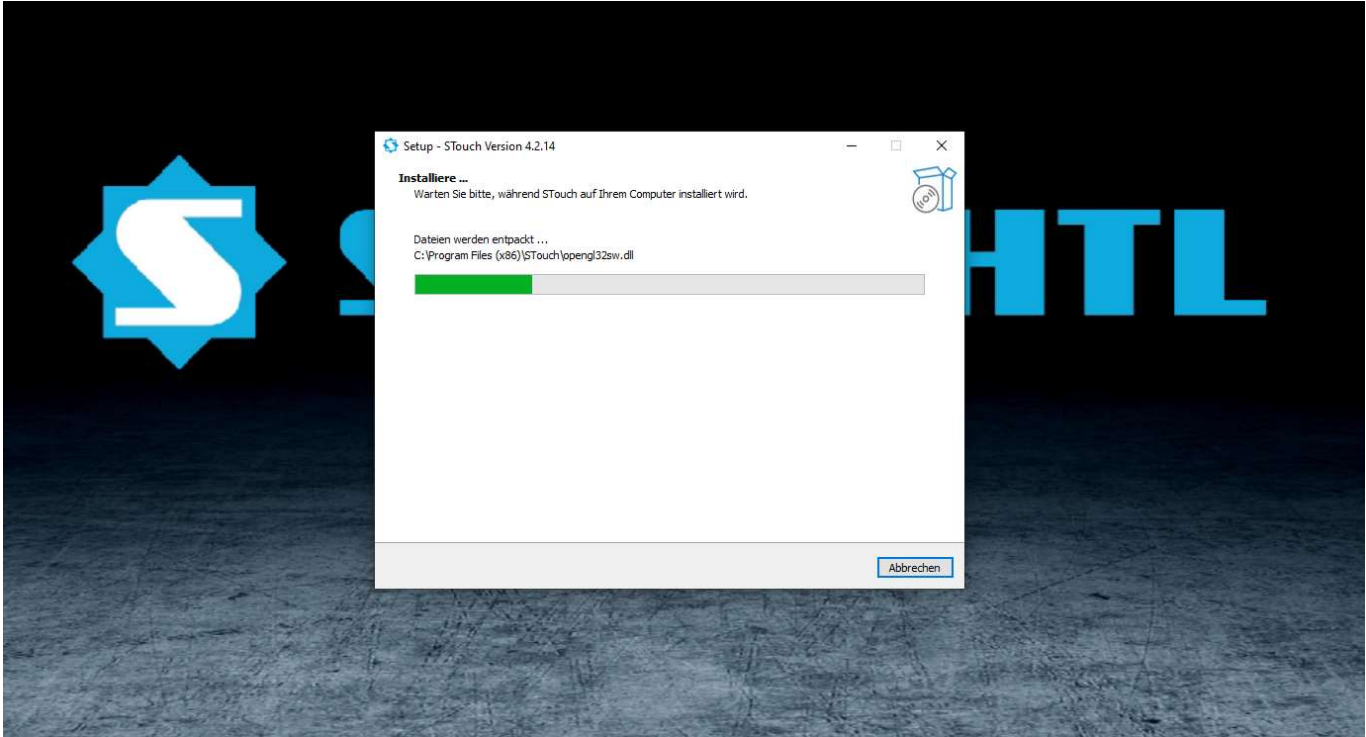

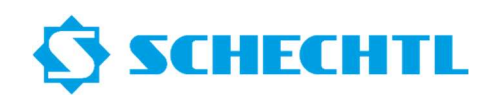

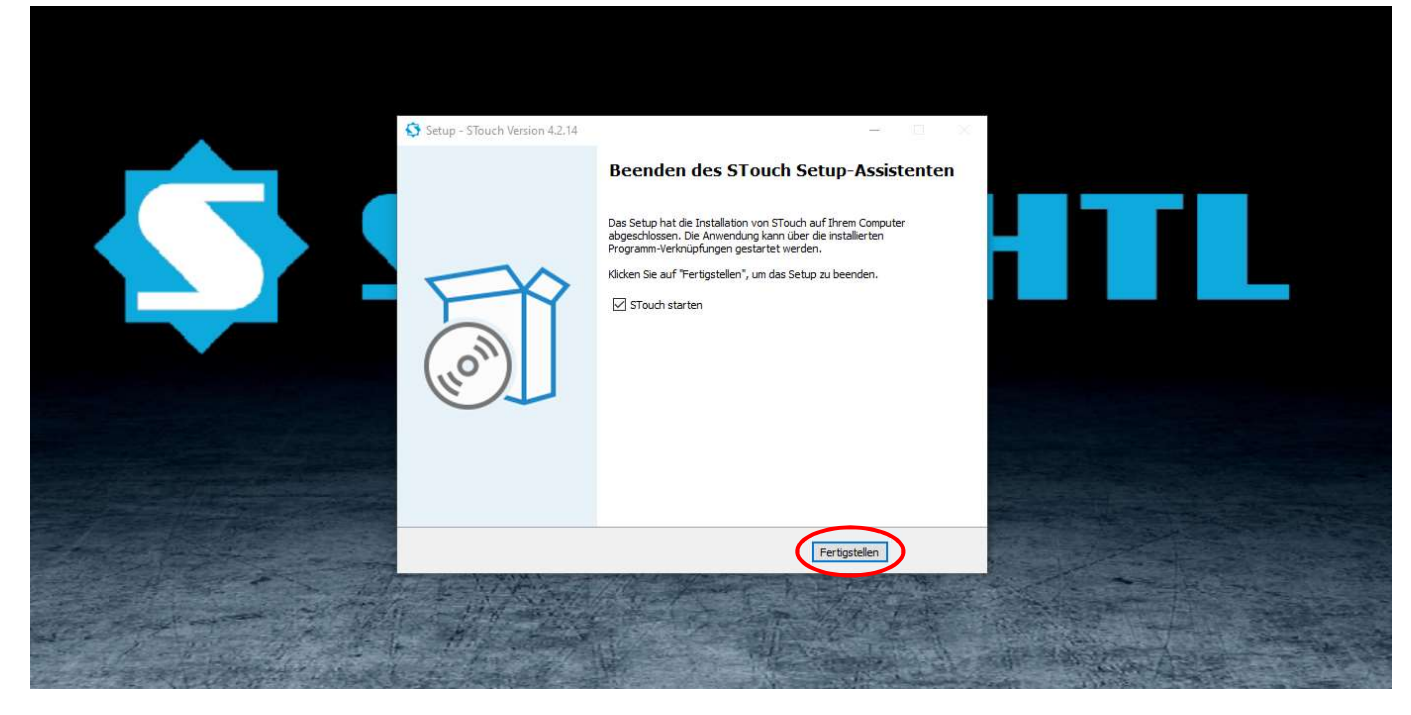

You must request a valid license from Schechtl. You will then receive a license key from us.

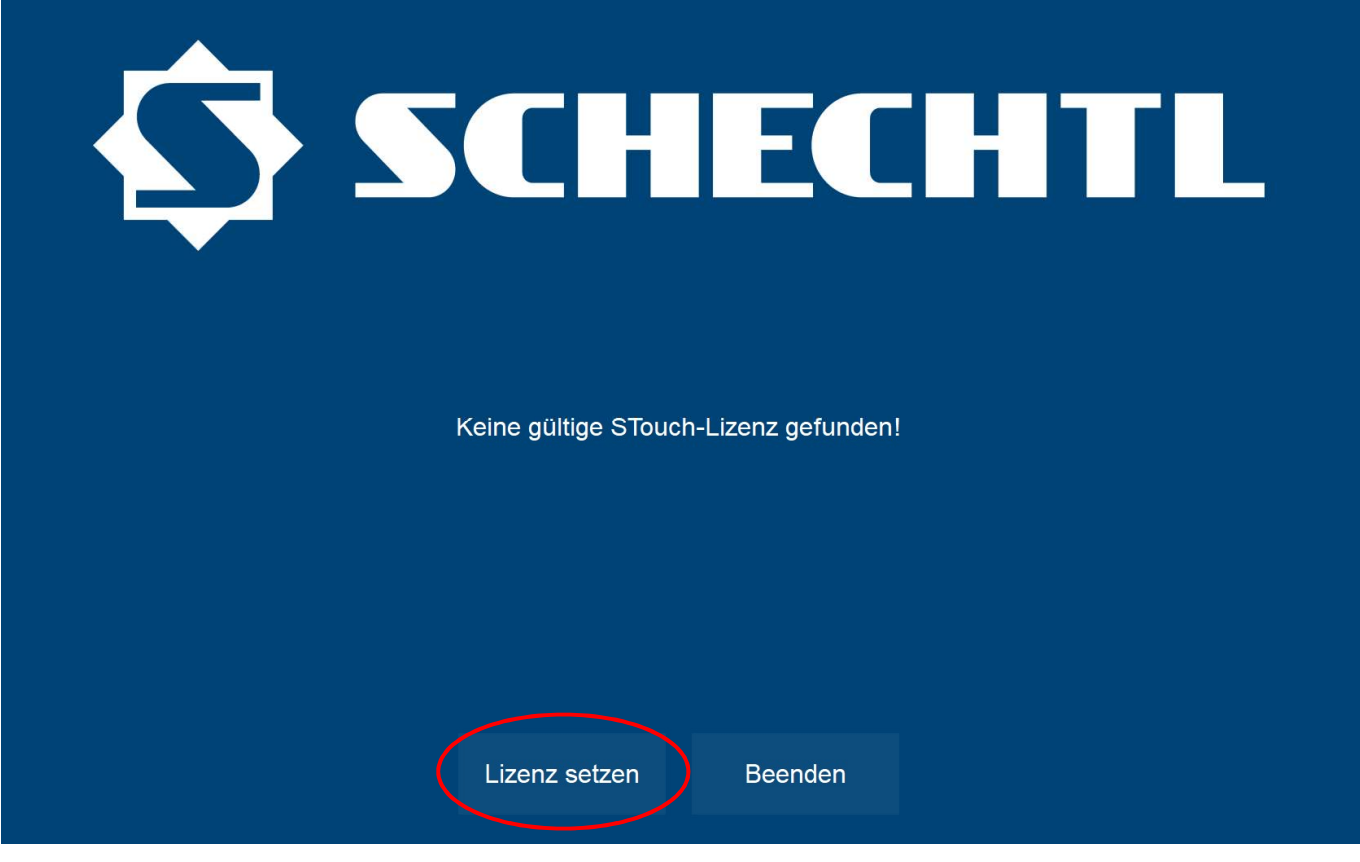

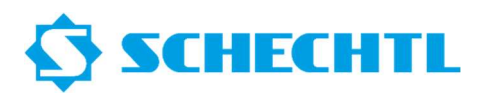

Please follow the URL-Link in your mail from us.

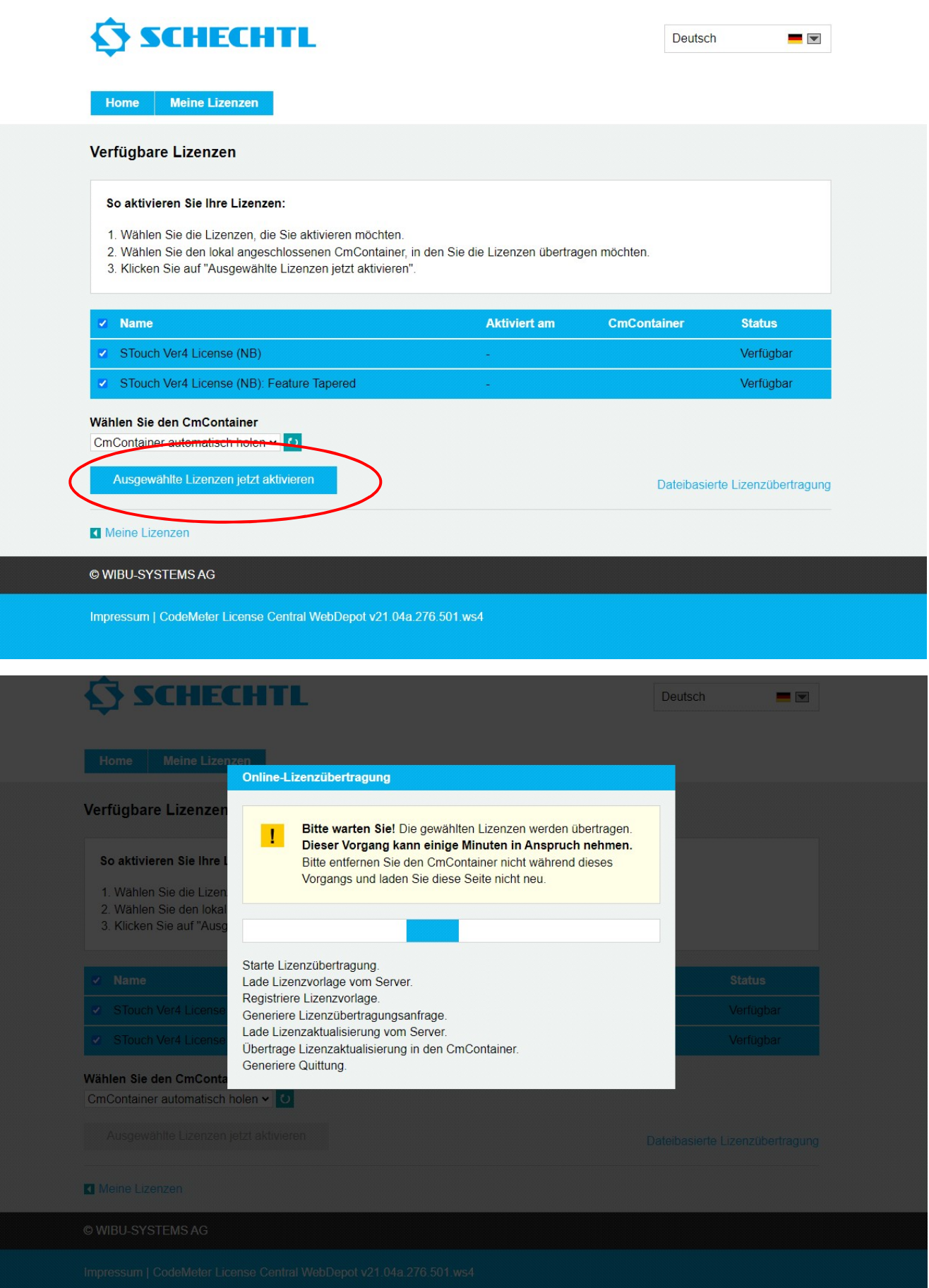

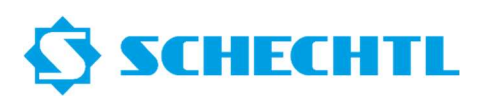

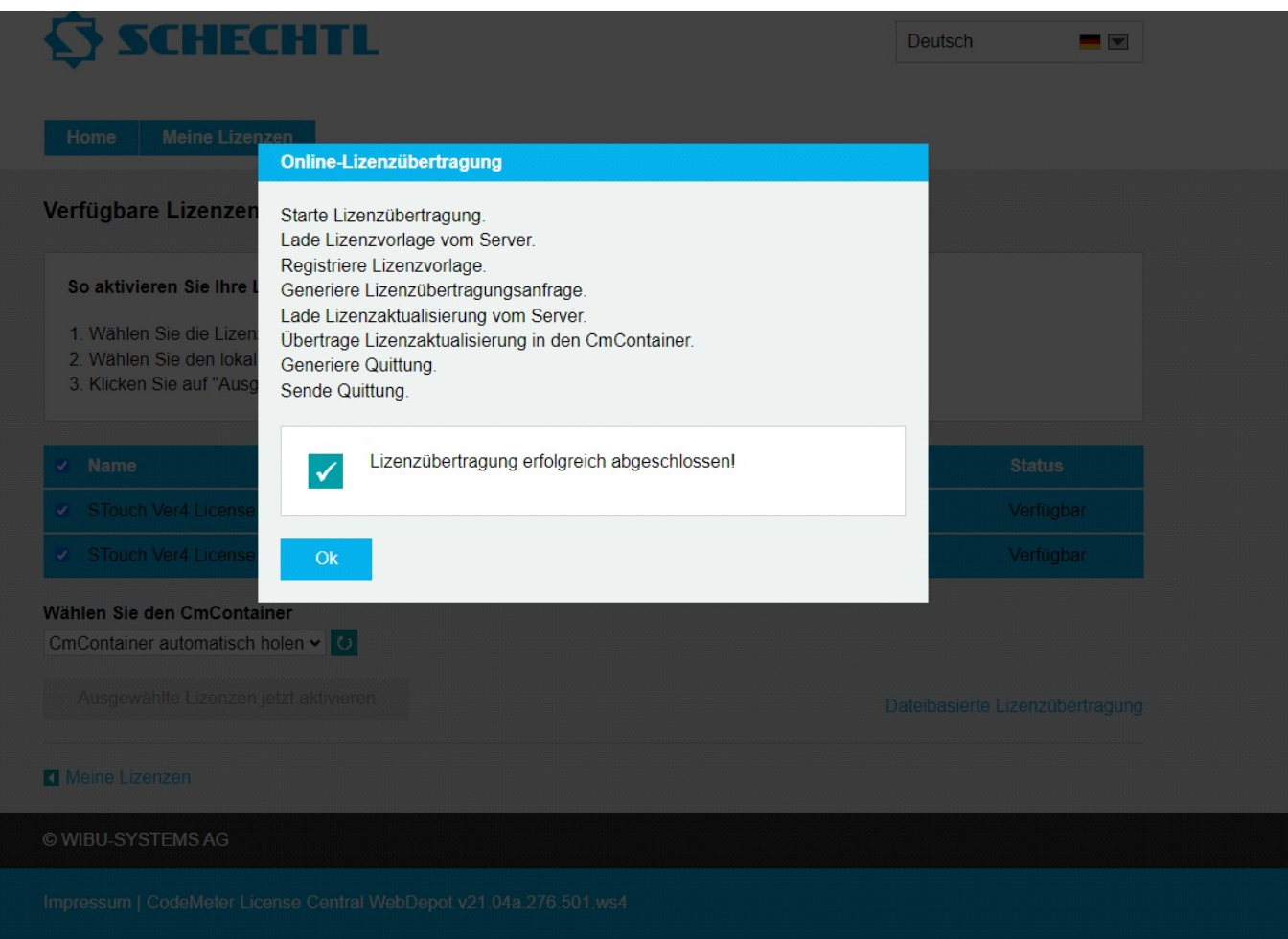

The website can now be closed.

## Close CodeMeter control center.

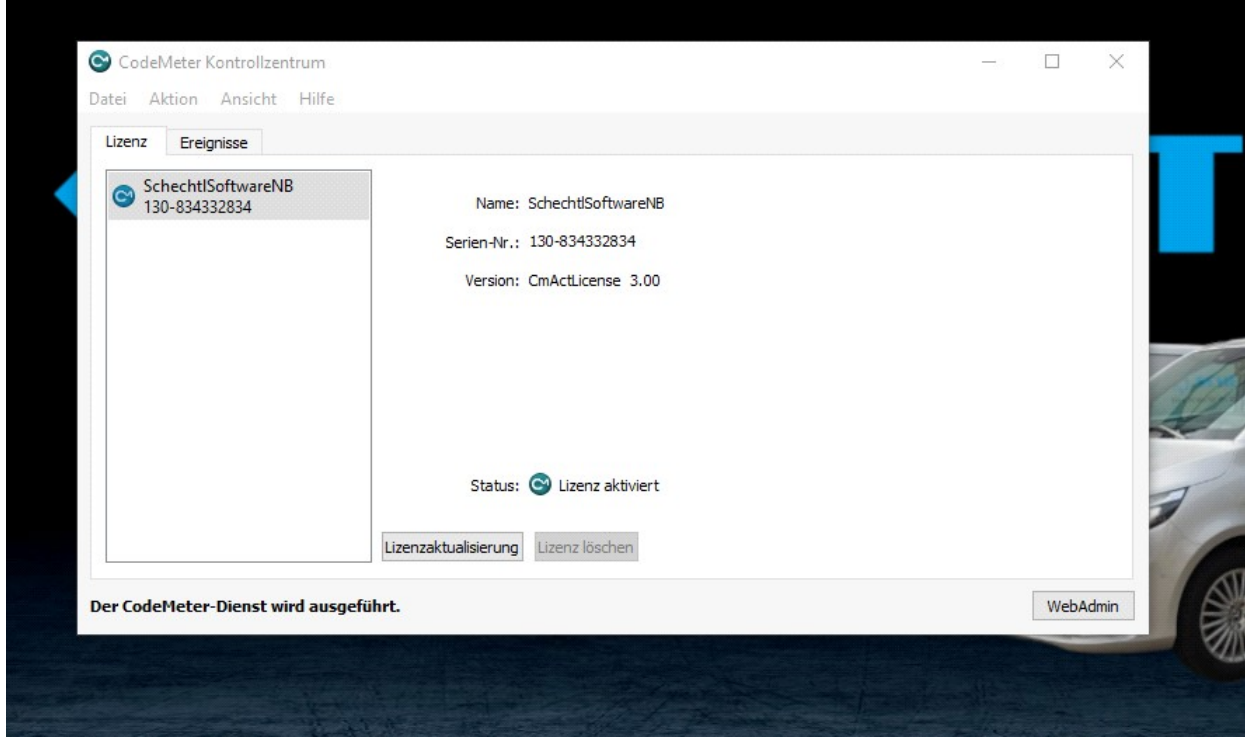

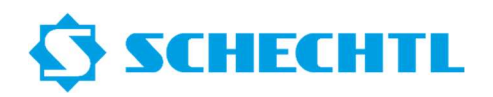

Your PC software is now ready and licensed.

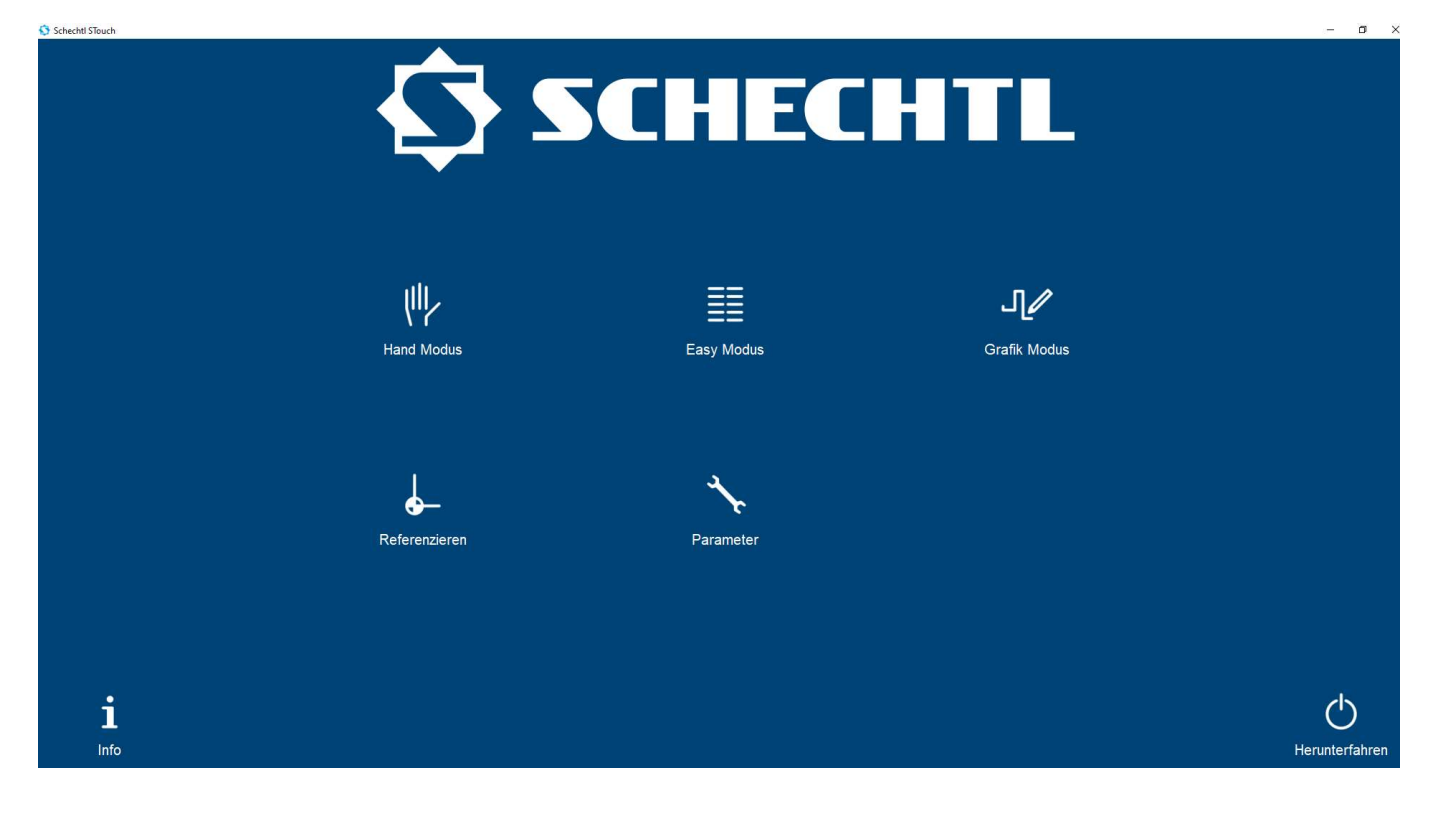